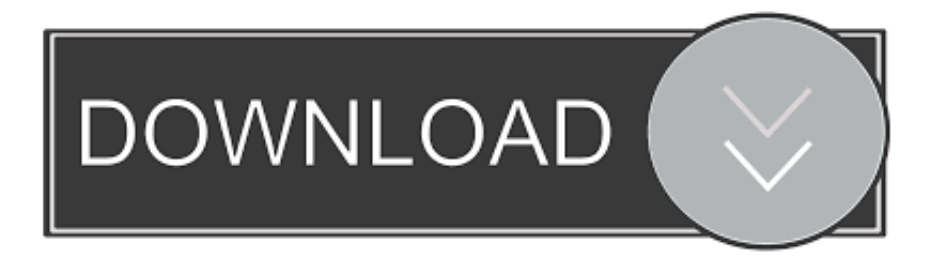

### [Excel For Mac Tabs In Windows](https://lirendade.weebly.com/blog/myriad-set-font-download-mac#SePkQM=ubYyH1eiY9MrGWwzJHxrm3DVrMBPDfiULeiZjwy==)

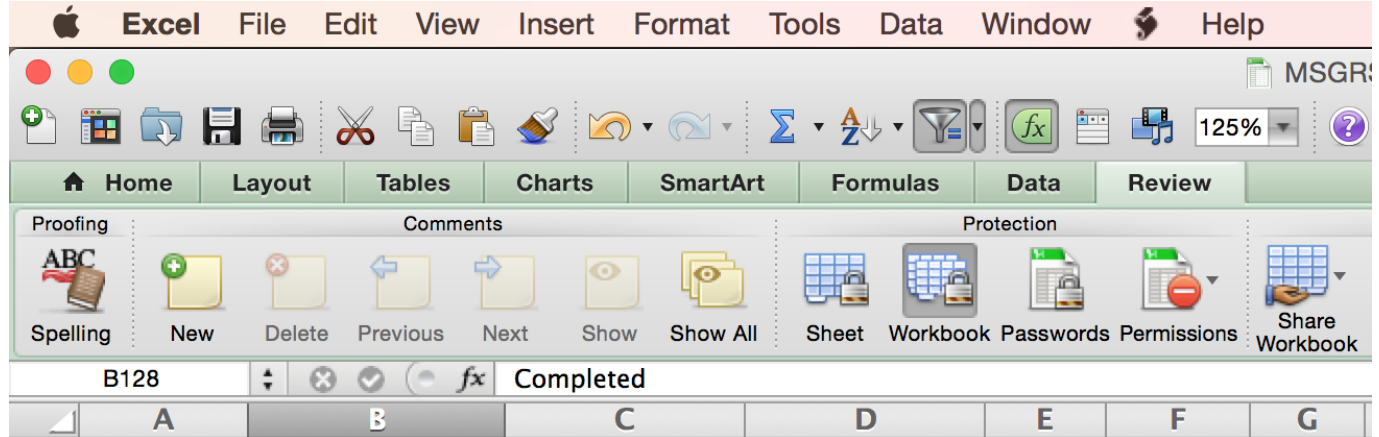

[Excel For Mac Tabs In Windows](https://lirendade.weebly.com/blog/myriad-set-font-download-mac#SePkQM=ubYyH1eiY9MrGWwzJHxrm3DVrMBPDfiULeiZjwy==)

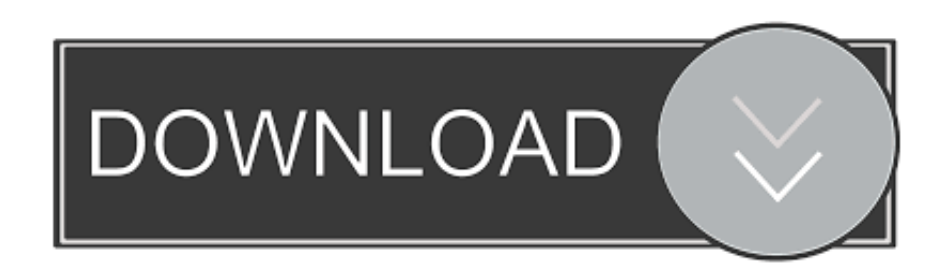

Split a sheet into panes You can view two areas of a sheet by splitting it into pane.. Within Excel you can conduct calculations on multiple worksheets and workbooks open at the same time.. In the workbook window, click the worksheets that you want to compare To scroll both worksheets at the same time, click Synchronous Scrolling in the Window group on the View tab.

- 1. how to resize worksheet tabs in excel windows 10
- 2. open excel tabs in separate windows
- 3. view excel tabs in separate windows

• Do one of the following: To arrange windows So that they appear like this Click As equally sized, tiled squares Tiled Horizontally from top to bottom Horizontal Vertically from right to left Vertical In an overlapping cascade from top to bottom Cascade.

## **how to resize worksheet tabs in excel windows 10**

how to resize worksheet tabs in excel windows 10, how to make tabs smaller in excel windows 10, open excel tabs in separate windows, how to make tabs bigger in excel windows 10, view excel tabs in separate windows, windows taskbar hiding excel tabs, how to open excel tabs in different windows, windows 10 excel tabs missing, shortcut to switch tabs in excel windows, how to resize worksheet tabs in excel, excel tabs separate windows, excel tabs different windows, how to view excel tabs in separate windows, how to have separate windows in excel [Download Adobe Premiere Pro Cc Mac](https://modest-tereshkova-6918d6.netlify.app/Download-Adobe-Premiere-Pro-Cc-Mac.pdf)

However, not all do Note: Changing system function key preferences affects how the function keys work for your Mac, not just Excel.. See also: The 54 Excel shortcuts you • Do one of the following: To arrange windows So that they appear like this Click As equally sized, tiled squares Tiled Horizontally from top to bottom Horizontal Vertically from right to left Vertical In an overlapping cascade from top to bottom Cascade • Select the Windows of active workbook check box.. • You cannot split a sheet and freeze parts of that sheet at the same time View multiple sheets in one workbook • Open the workbook that you want to view.. • On the Window menu, click New Window • Switch to the new window, and then click the tab for the sheet that you want to view. [Pro Video Player 2 For Mac](https://7-zip-download-on-mac.simplecast.com/episodes/pro-video-player-2-for-mac)

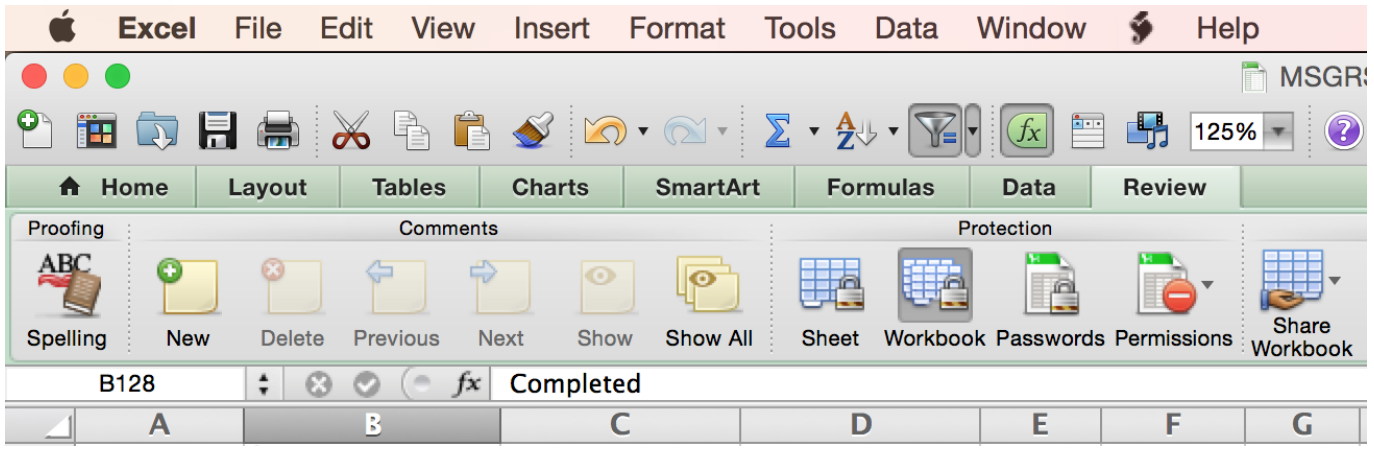

**[Brics Software](https://launchpad.net/~lyastetdona/%2Bpoll/brics-software)** 

## **open excel tabs in separate windows**

#### [Unduh Mobile Legends Mod Apk E Baru](http://kamompdofu.unblog.fr/2021/03/08/unduh-mobile-legends-mod-apk-e-baru/)

 After changing this setting, you can still perform the special features printed on a function key. [Free Download Pro Tools For](https://gangfapipho.substack.com/p/free-download-pro-tools-for-mac) [Mac](https://gangfapipho.substack.com/p/free-download-pro-tools-for-mac)

# **view excel tabs in separate windows**

#### [Logitech Quickcam E3500 Software Free Download](https://determined-roentgen-972499.netlify.app/Logitech-Quickcam-E3500-Software-Free-Download.pdf)

Tips: • To remove the panes, on the Window menu, click Remove Split, or drag the split bar back to the edge of the window.. View multiple workbooks • Open all the workbooks that you want to view • On the Window menu, click Arrange.. 222 Excel shortcuts for Windows and Mac Windows shortcuts in dark gray on the left, Mac shortcuts in white on the right.. In Excel for Mac, you can split a sheet into panes or use windows to view multiple sheets or multiple workbooks.. Each workbook acts as its own separate window on your PC or Mac, while each worksheet acts as a tab within a workbook with separate cells.. For users with mobility or vision disabilities, keyboard shortcuts can be easier than using the touchscreen and are an essential alternative to using a mouse.. This article is for people with visual impairments who use a screen reader program with the Office products and is part of the content set.. Aug 16, 2018 - On the View tab, in the Window group, click New Window On the View tab, in the Window group, click View Side by Side. 773a7aa168 [How To Download Step 3 Ccs For Mac](https://canvask12.instructure.com/eportfolios/168176/How_To_Download_Step_3_Ccs_For_Mac/How_To_Download_Step_3_Ccs_For_Mac)

773a7aa168

[Alix Perez Self Control: Software Free Download](http://reworkmestsin.blogg.se/2021/march/alix-perez-self-control-software-free-download.html)